## **Table of Contents**

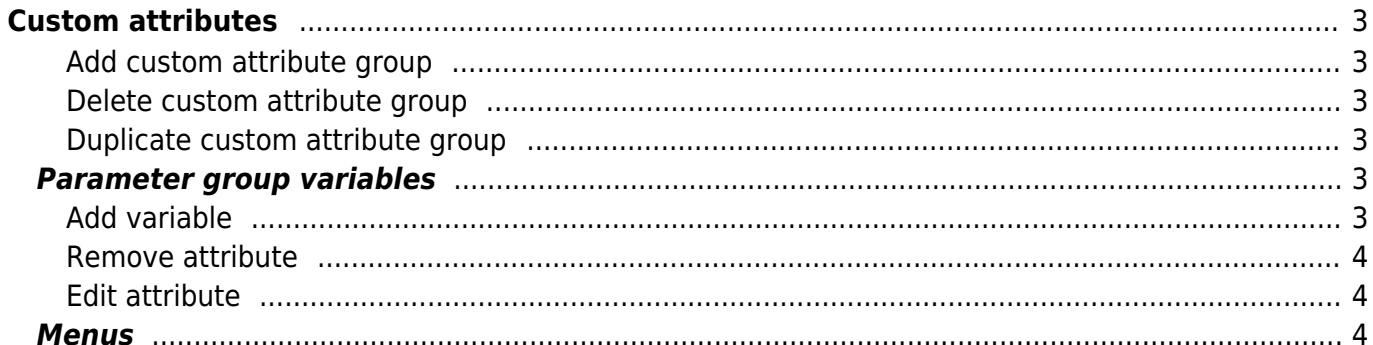

Last update: 2021/10/22 08:50 menu:admin:custom\_attributes:custom\_attributes https://labs-wiki.netyce.com/doku.php/menu:admin:custom\_attributes:custom\_attributes

# <span id="page-2-0"></span>**Custom attributes**

Custom attributes facilitate in defining format boundaries which can be used within one or more [node](https://labs-wiki.netyce.com/doku.php/menu:design:node_models:node_types) [types.](https://labs-wiki.netyce.com/doku.php/menu:design:node_models:node_types) For example you can define the Snmp sysname variable's size/format and which user role is required to edit this variable.

### <span id="page-2-1"></span>**Add custom attribute group**

Click the plus sign  $\geq$  to add a custom attribute group, the following field will appear

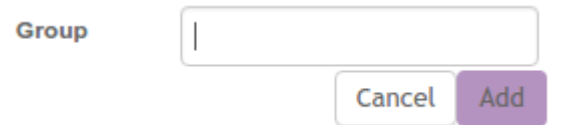

Enter the desired name for the new custom attribute group and click the Add button to create it.

### <span id="page-2-2"></span>**Delete custom attribute group**

Delete To delete a custom attribute group select the group in question and click the trashcan icon a prompt will show up asking if you are sure, click the Yes button to delete the parameter group.

### <span id="page-2-3"></span>**Duplicate custom attribute group**

Select the custom attribute group you want to duplicate and click the 'Duplicate' button <sup>ca Duplicate</sup> the following field will appear:

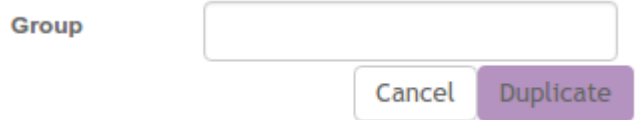

Enter the desired name for the new custom attribute group and click the Duplicate button to create it.

## <span id="page-2-4"></span>**Parameter group variables**

### <span id="page-2-5"></span>**Add variable**

To add a custom attribute, click the new-button, the following window will appear

Last<br>update: update: 2021/10/22 menu:admin:custom\_attributes:custom\_attributes https://labs-wiki.netyce.com/doku.php/menu:admin:custom\_attributes:custom\_attributes 08:50

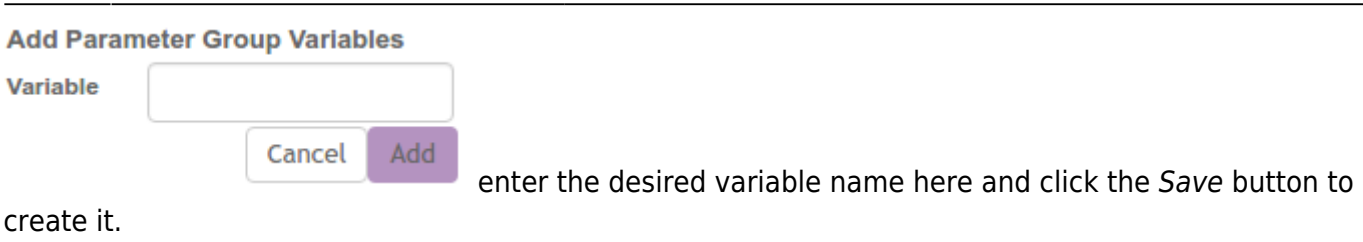

A variable of the type CHAR with a edit level of Operator will be created by default

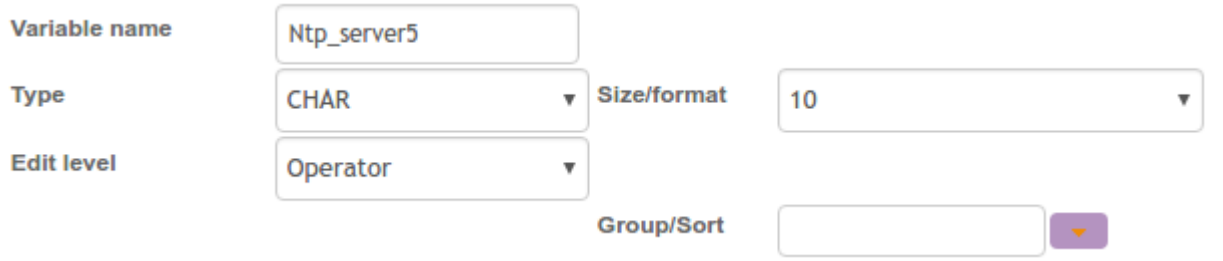

### <span id="page-3-0"></span>**Remove attribute**

To remove a custom attribute, select the attribute in question and click the trashcan icon **Delete** prompt will show up asking if you are sure, click the Yes button to delete the custom attribute

### <span id="page-3-1"></span>**Edit attribute**

Select the custom attribute you want to edit and make the desired changes.

After making changes to your custom attribute commit them by clicking the Apply button.

### <span id="page-3-2"></span>**Menus**

Most custom attribute types are quite self-explanatory: CHAR is a string of text, NUM is a number, IPv4 is an IPv4 address, etc. However the MENU type needs a bit of explanation. This is for if you want to have a dropdown of various options.

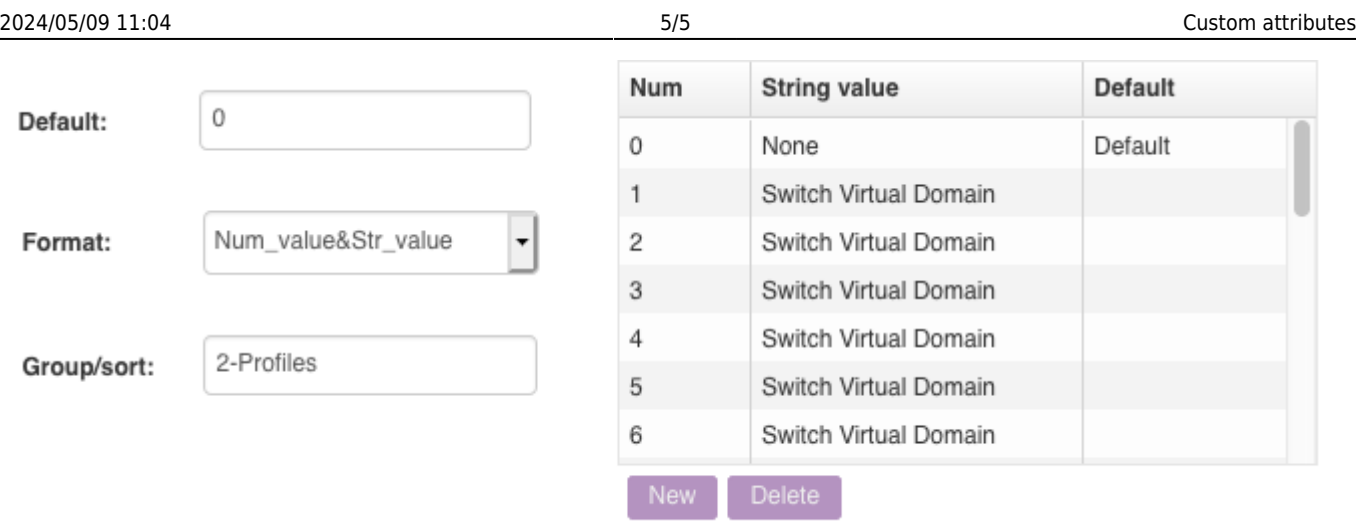

A menu doesn't have a size, but a format, which can have four possible options: Str\_value, Num\_value, Str\_value&Num\_value and Num\_value&Str\_value. When you select a menu custom attribute a grid with profiles appears. This grid corresponds to the Par group profiles table in the netYCE database. A profile consists out of a number, a string and a default. Only one profile in a par group menu can be set, and this will be the standard value whenever it's created. When you try to set a second value as default, the older default value will lose its default status.

What you see in the actual frontend is based on the format:

- Str value shows a dropdown list of the string values of the profiles
- Num value shows a dropdown list of the numerical values of the profiles
- Num value&Str value shows a dropdown list of the string values of the profiles, but saves the numerical values upon form submission.
- Str Value&Num value shows a dropdown list of the numerical values of the profiles, but saves the string values upon form submission.

Note that if the format is set to Str\_value or Str\_value&Num\_value, it is not possible to have profiles within the same menu that have the same string value. Likewise, if the format is set to Num\_value or Num\_value&Str\_value you can not have duplicate numerical values.

From: <https://labs-wiki.netyce.com/> - **Technical documentation**

Permanent link: **[https://labs-wiki.netyce.com/doku.php/menu:admin:custom\\_attributes:custom\\_attributes](https://labs-wiki.netyce.com/doku.php/menu:admin:custom_attributes:custom_attributes)**

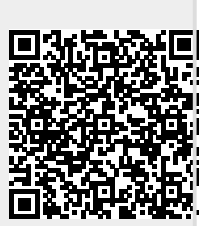

Last update: **2021/10/22 08:50**